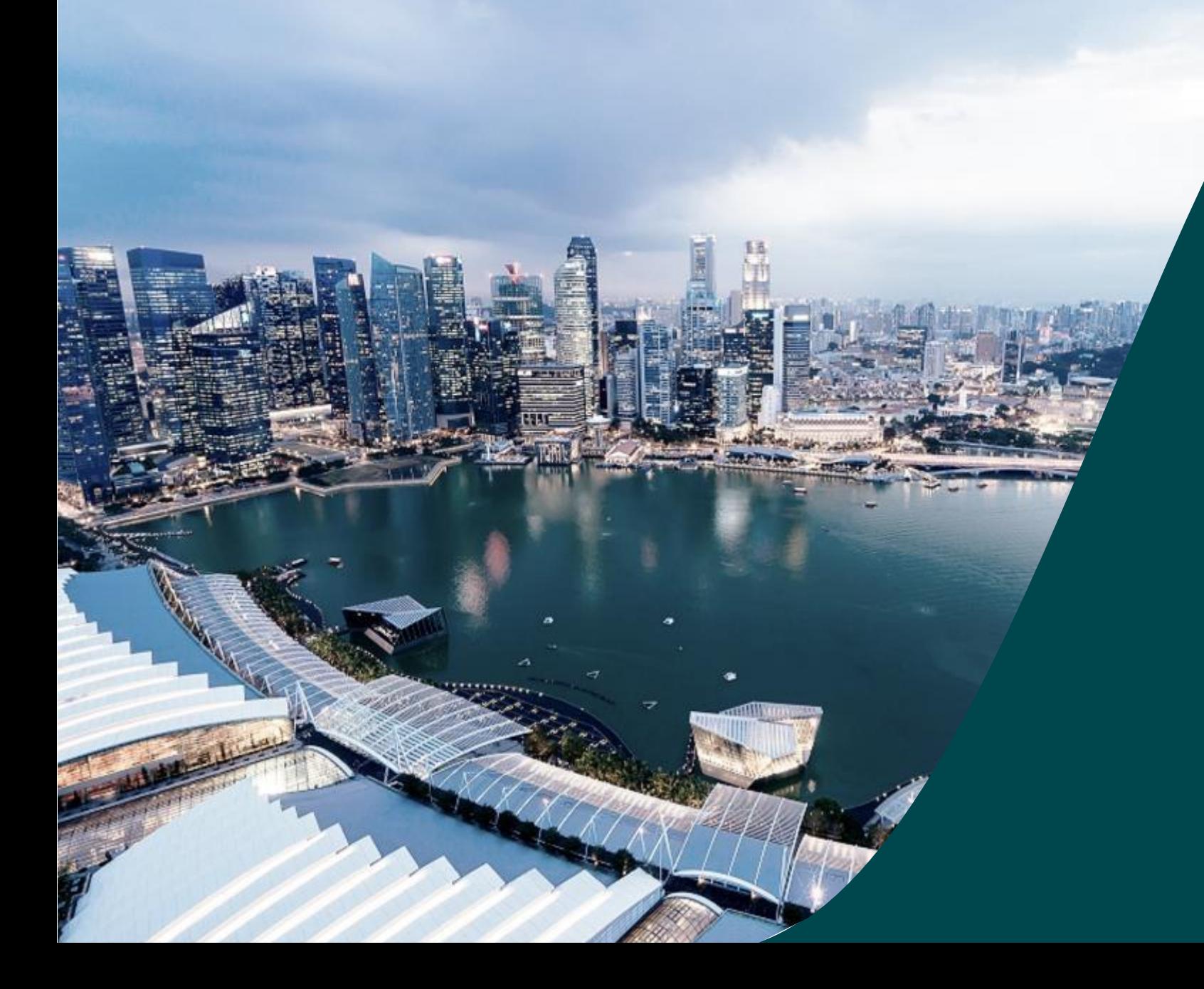

# **IGMS Deviation (HI Finance Role)**

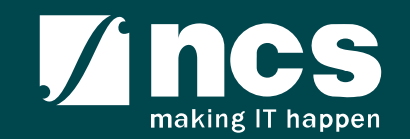

#### Document Versions

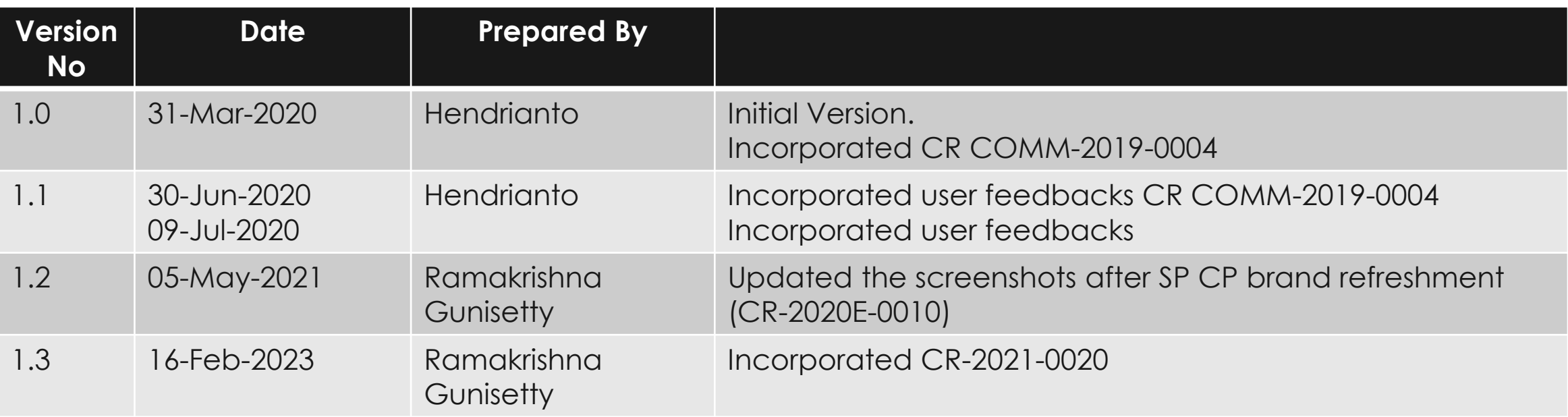

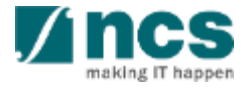

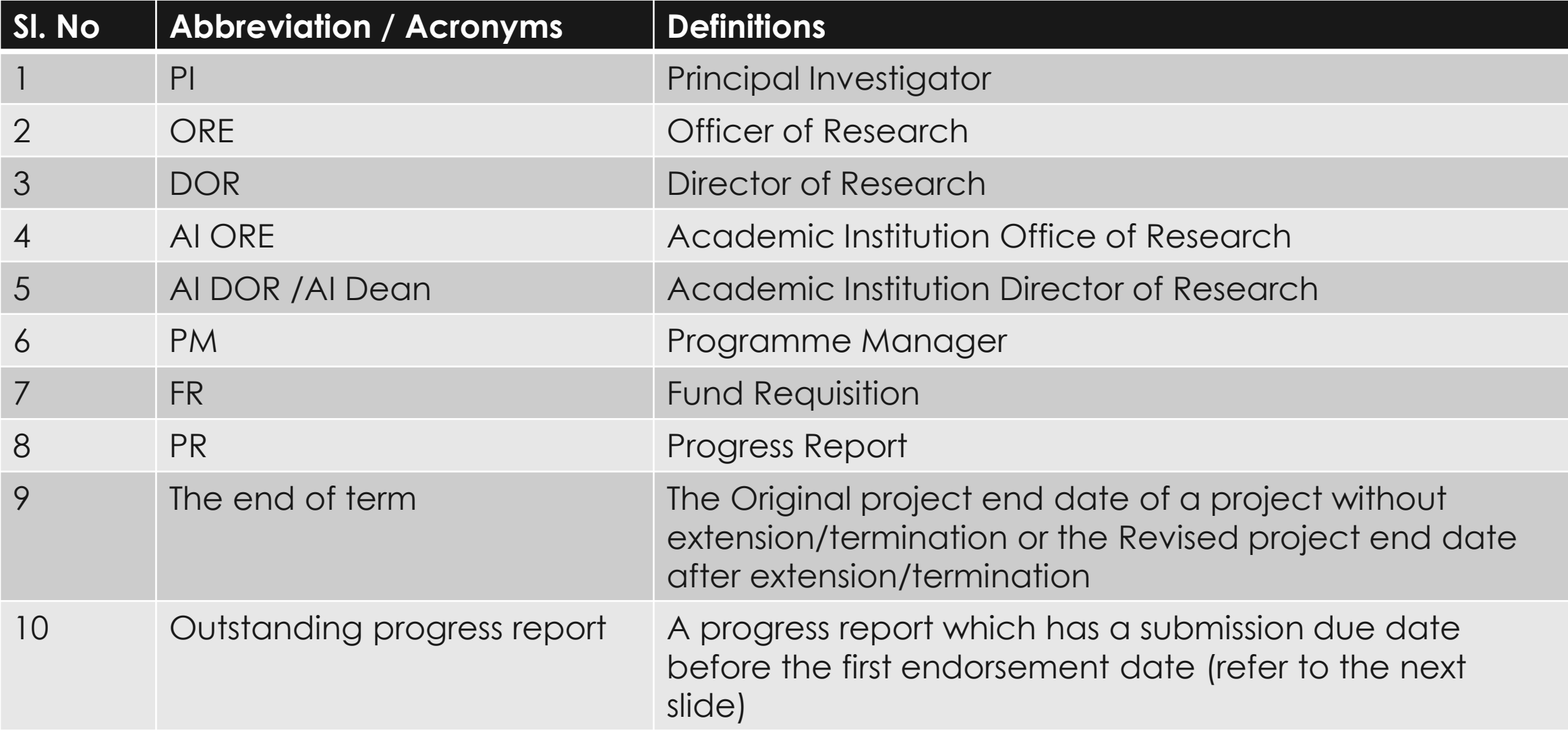

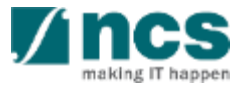

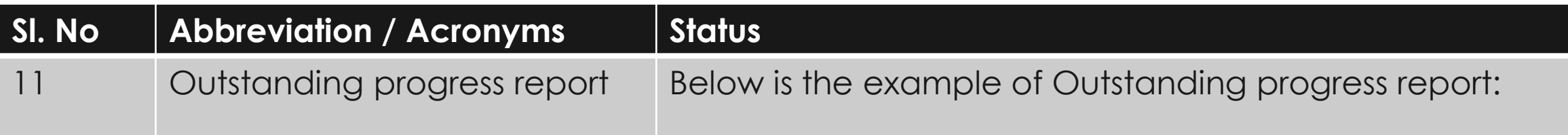

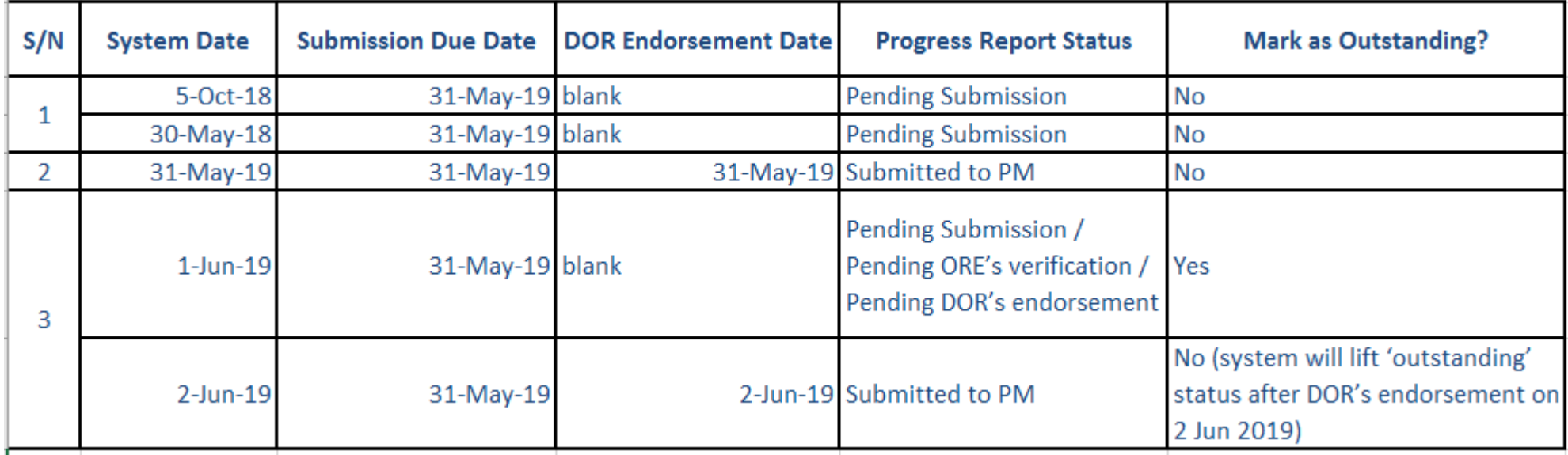

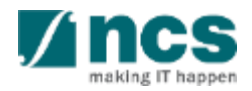

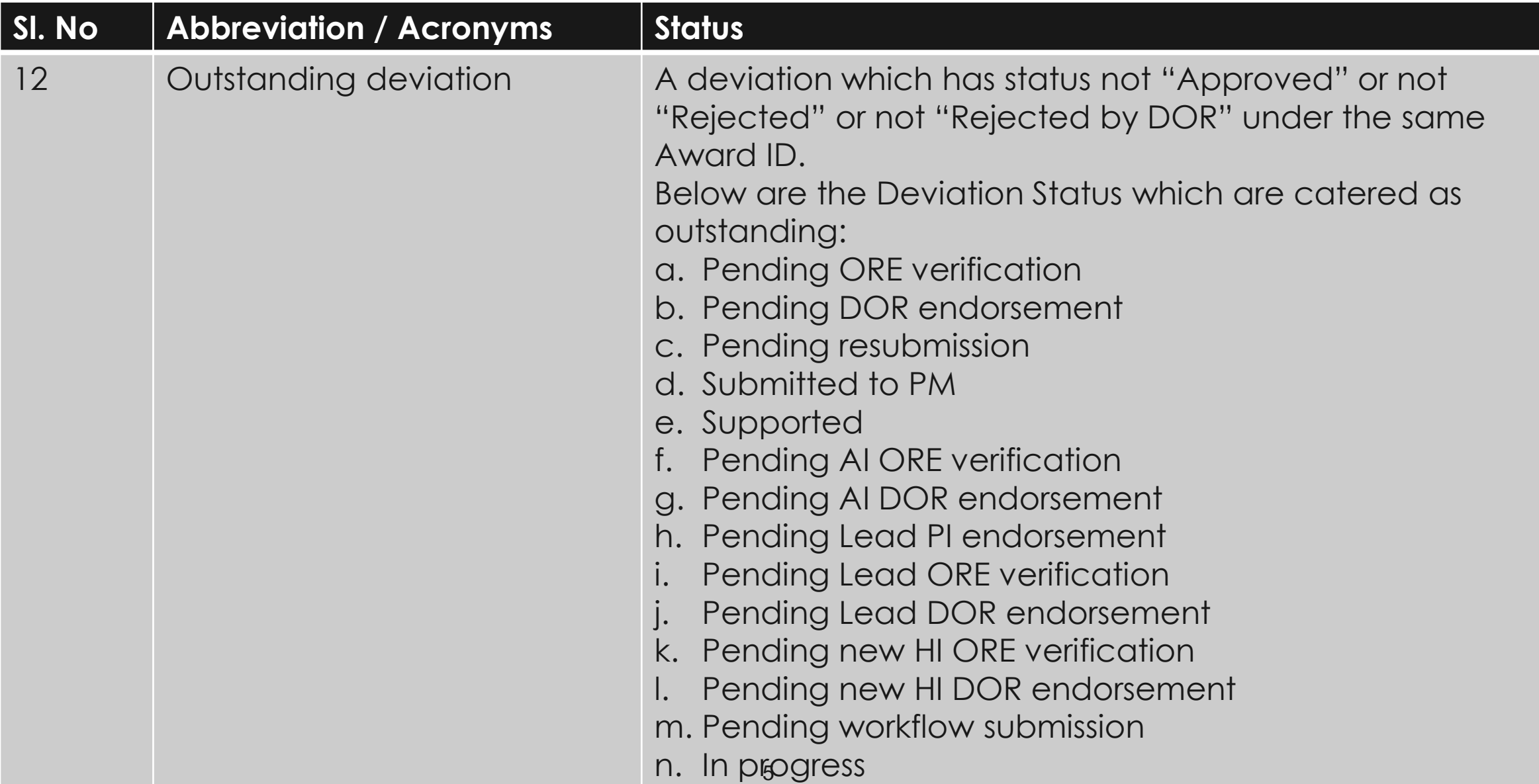

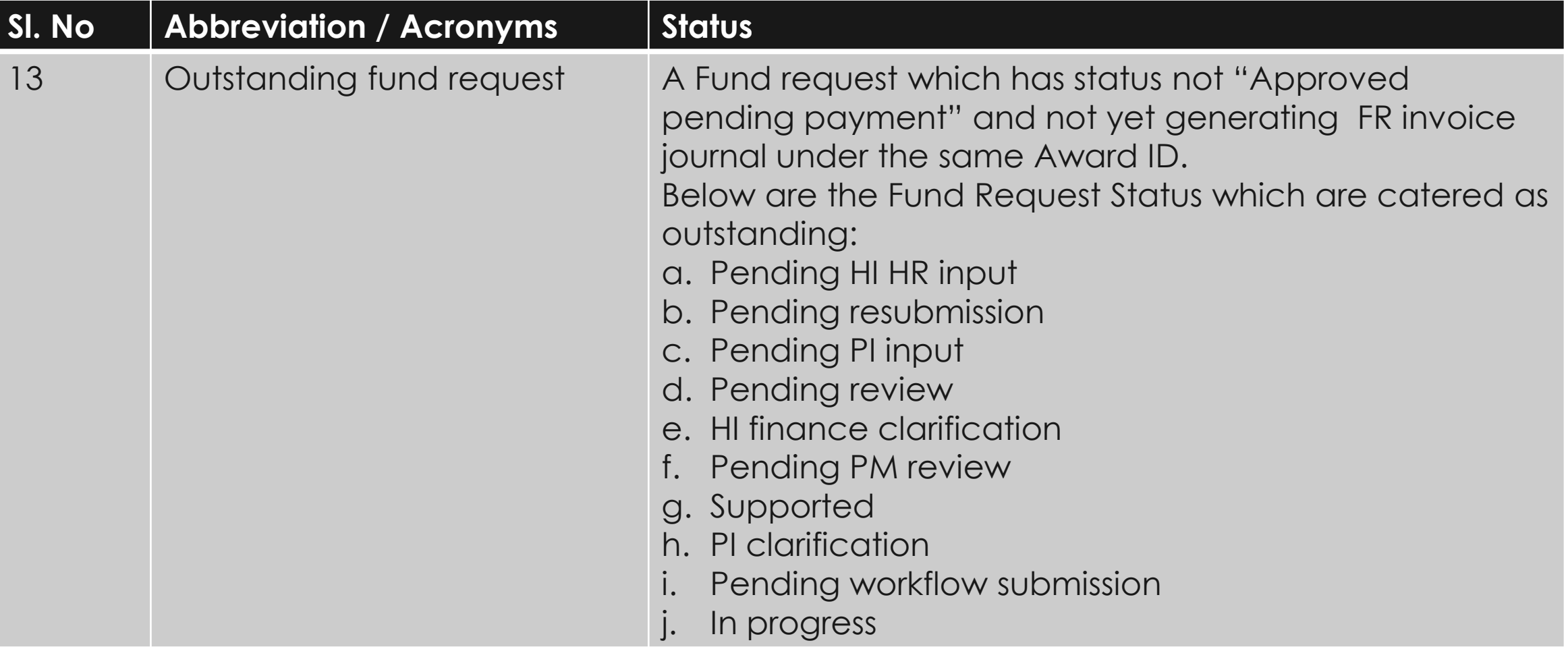

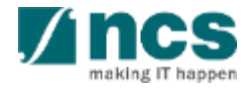

## Learning Objectives

- 1. Deviation Overview
- 2. Download Deviation

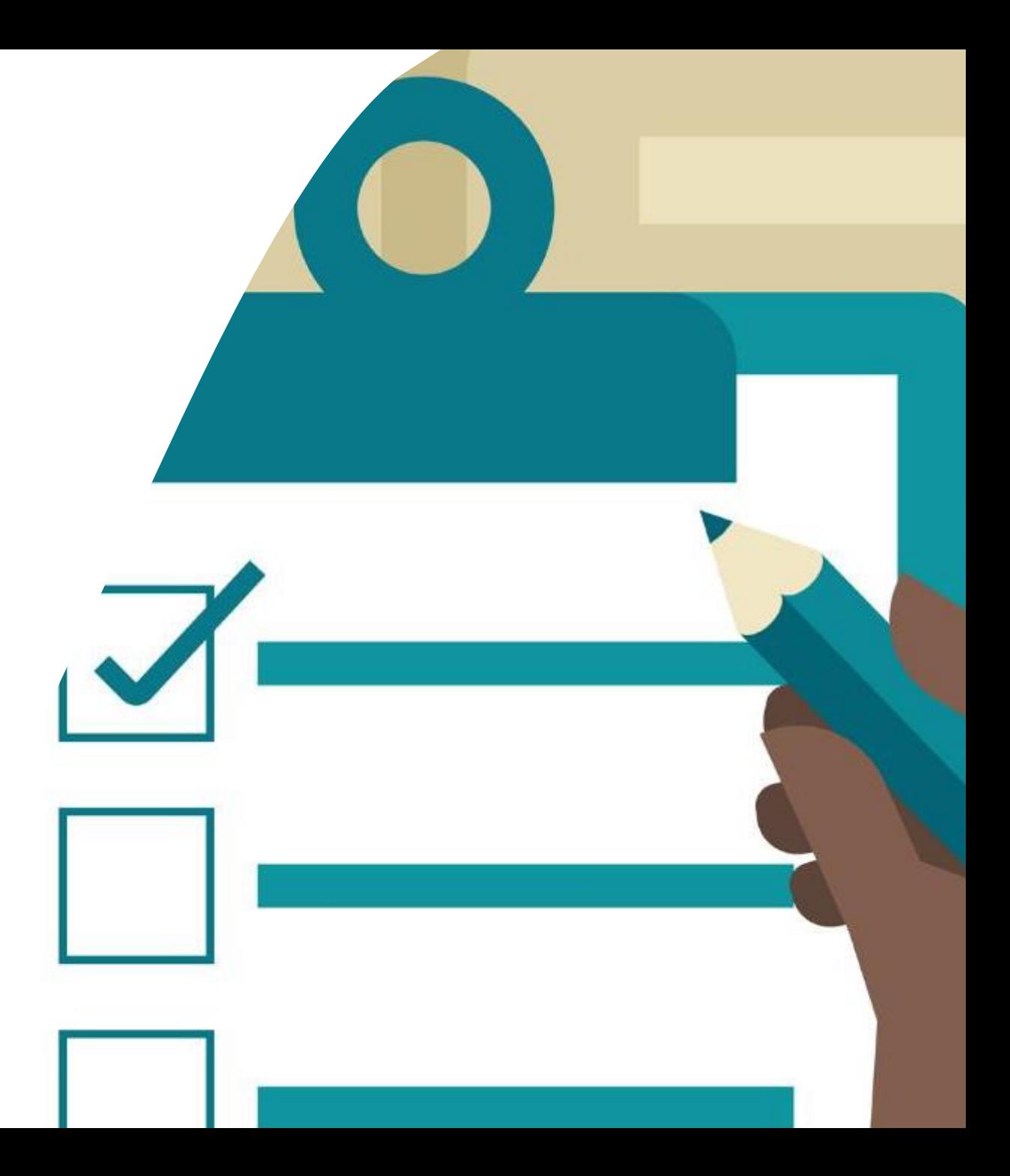

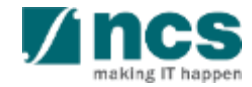

#### **Login in IGMS**

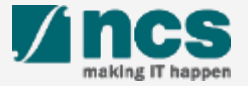

## Logging in IGMS

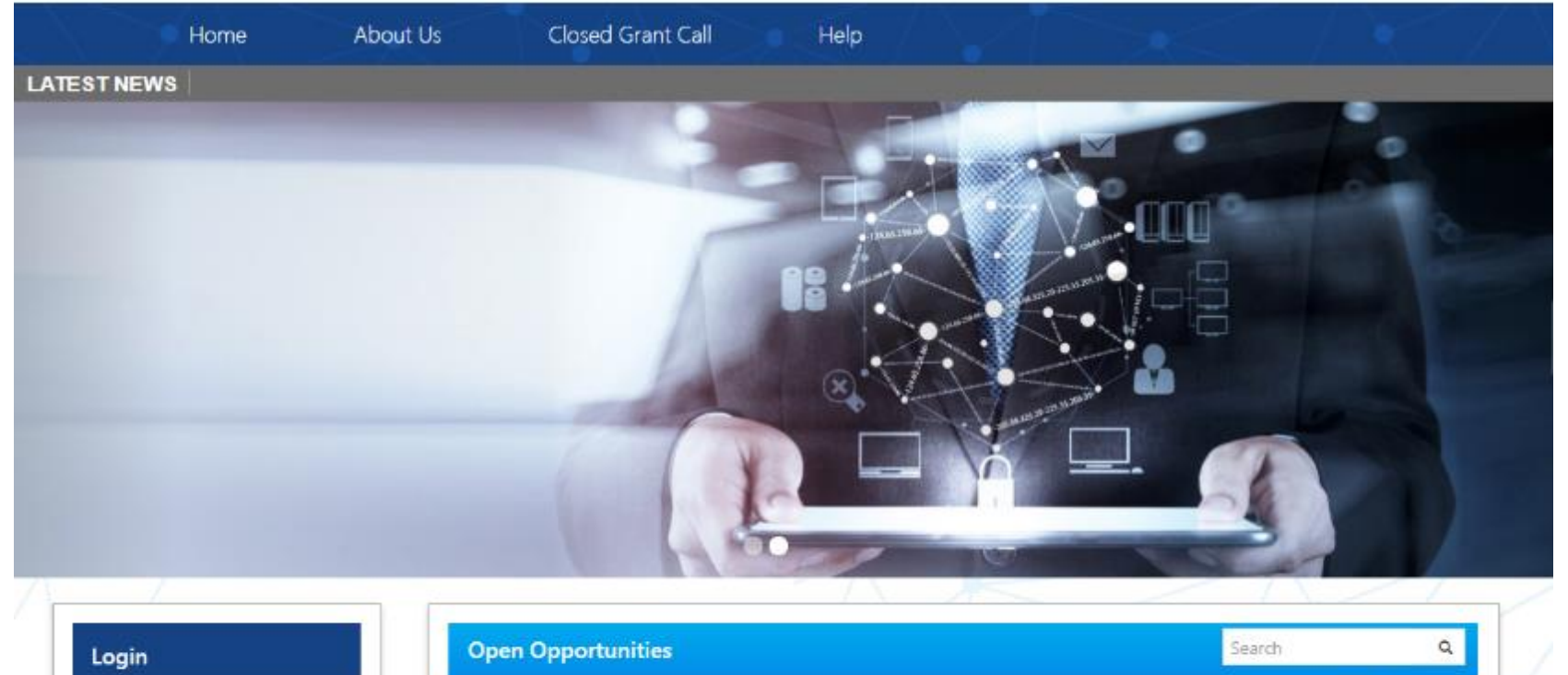

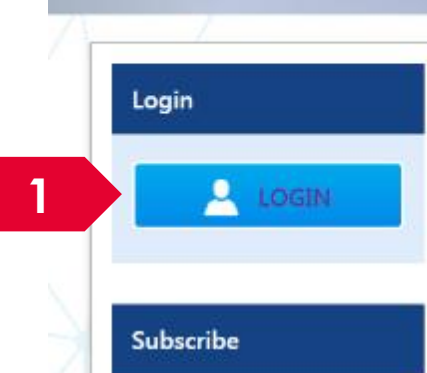

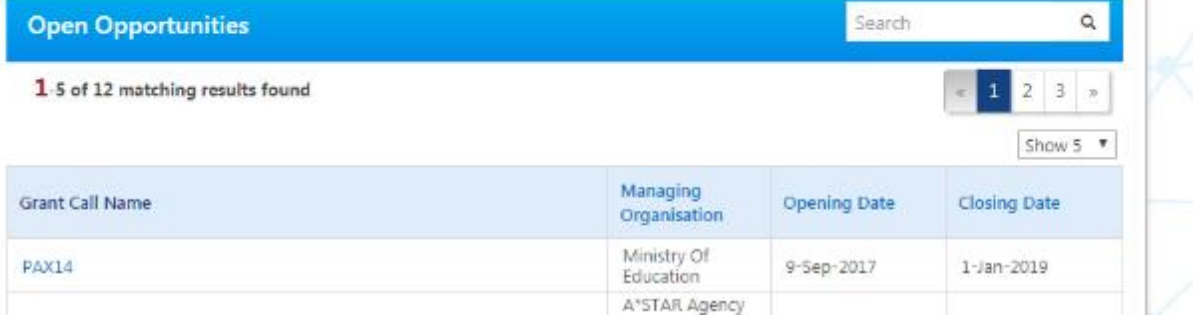

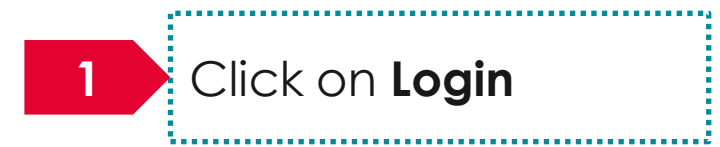

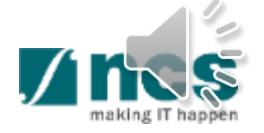

## Logging in IGMS

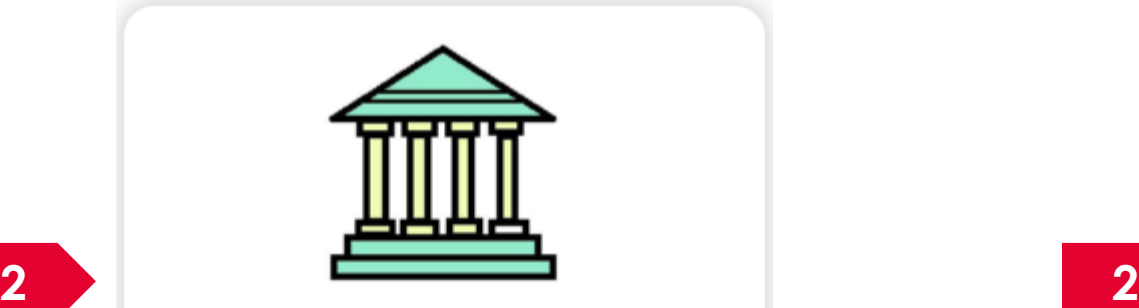

- · Principal Investigator
- HI Administrator
- Office of Research/Director of Research
- HI Finance/ HI Human Resource
- · Data Administrator/ HI Audit

Users performing transactions on behalf of their company should use the "Host Institution Users" login option.

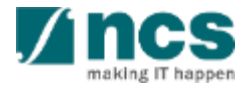

#### **Links and Menus in IGMS**

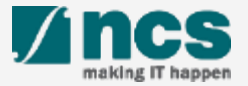

## Links and Menus in IGMS

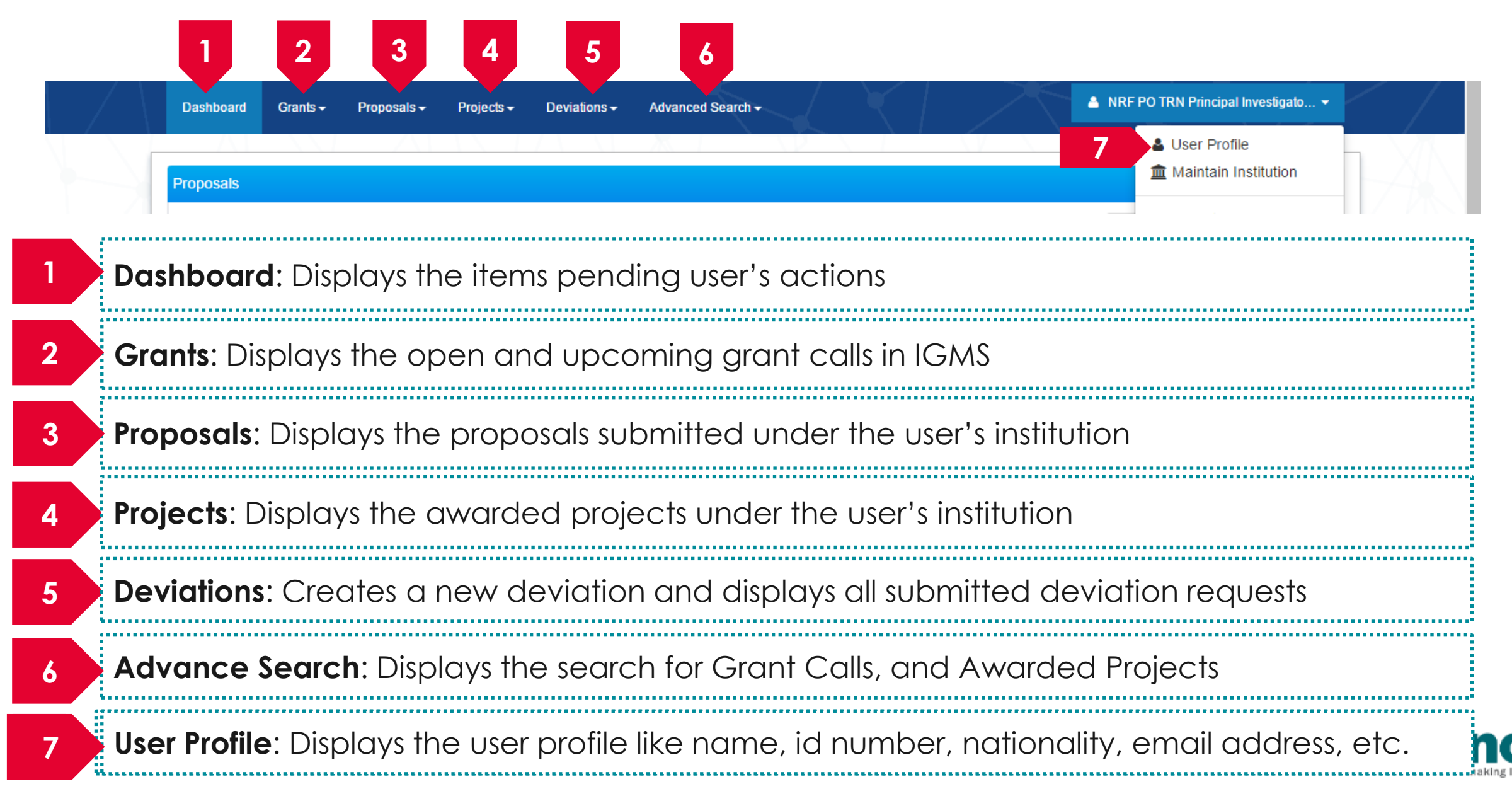

## Links and Menus in IGMS

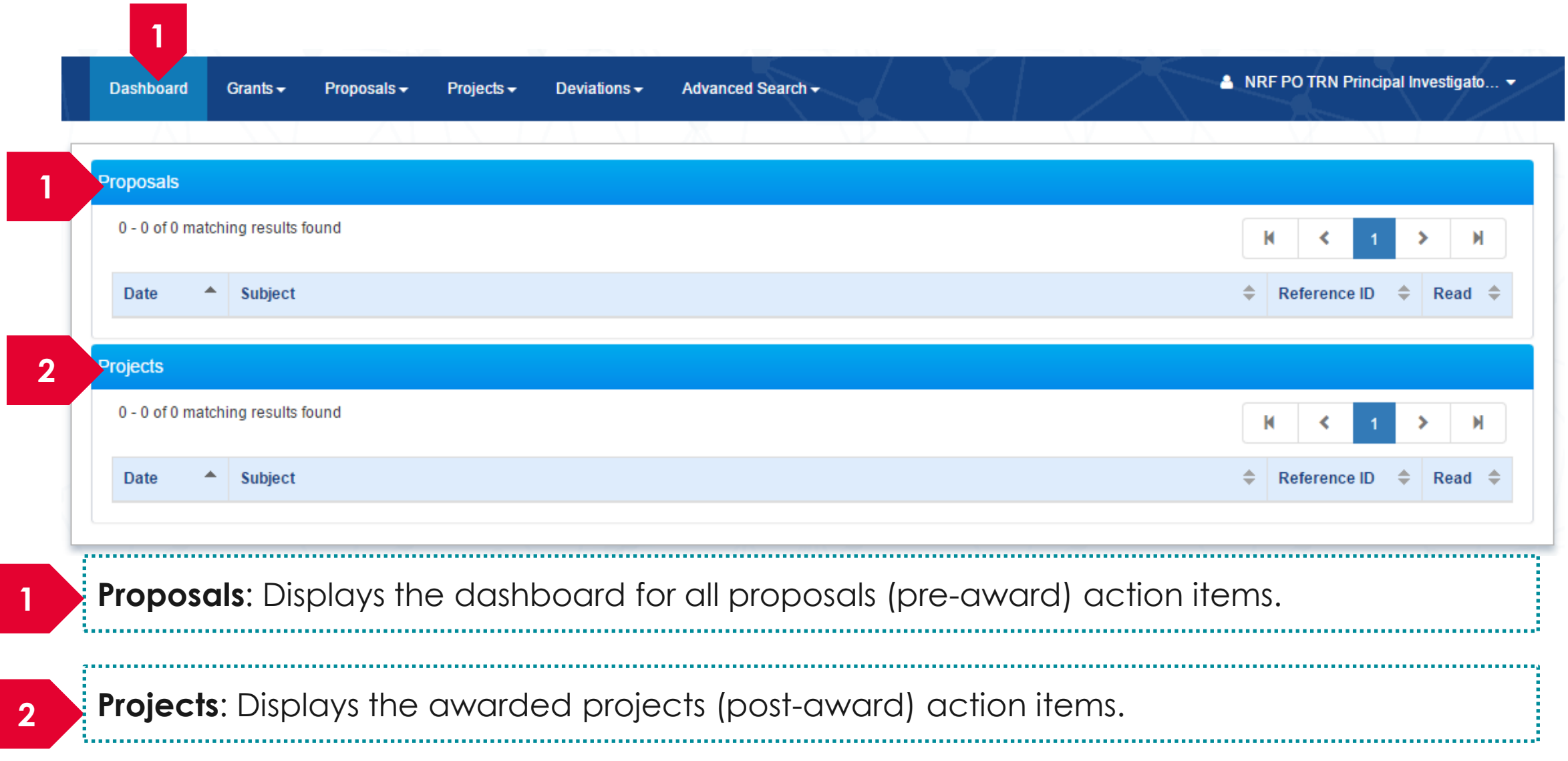

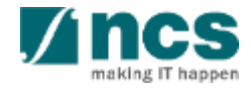

### Overview and Navigation of IGMS

Use the  $\rightarrow$  arrow button to view next page for multiple pages  $\vert$  view. And  $\vert$  arrow button to view previous page.

1

2

3

 $\exists U$ se  $\parallel$   $\blacksquare$  arrow button to switch to  $\exists$ the last page. And  $\vert \bullet \vert$  arrow button to view the first page.

Use search box to search a record. A syntax \*\* (star) can be use to search record like / similar (not exact match)

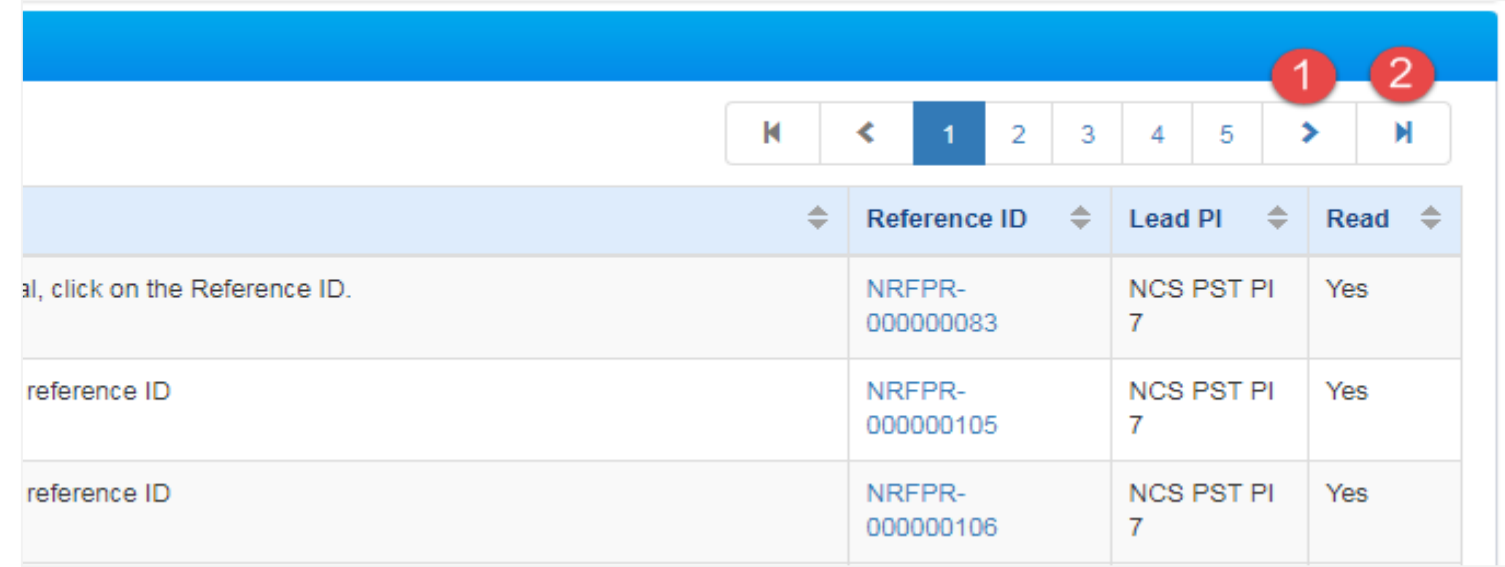

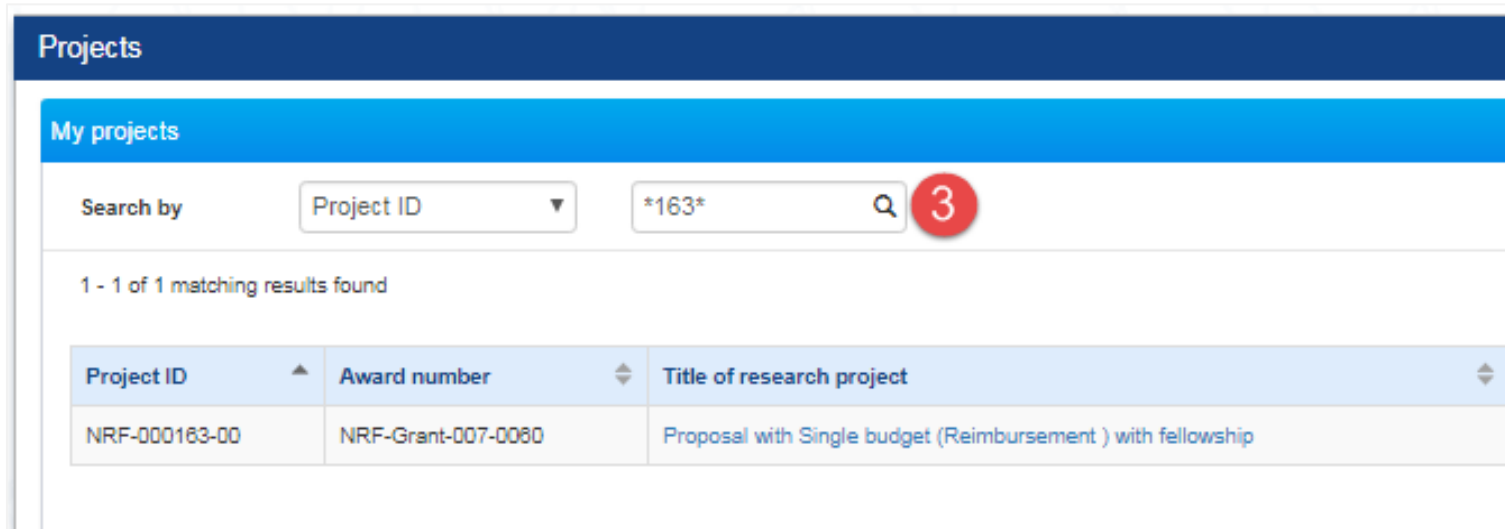

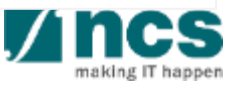

#### **Deviation Overview**

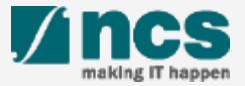

### Deviation Overview - 1

Requestor provides Justification and Supporting document on the section below. Please note that system accepts file with size up to 4 MB and below file types :

.txt, .doc, .pdf, .zip, .xls, and .xlsx

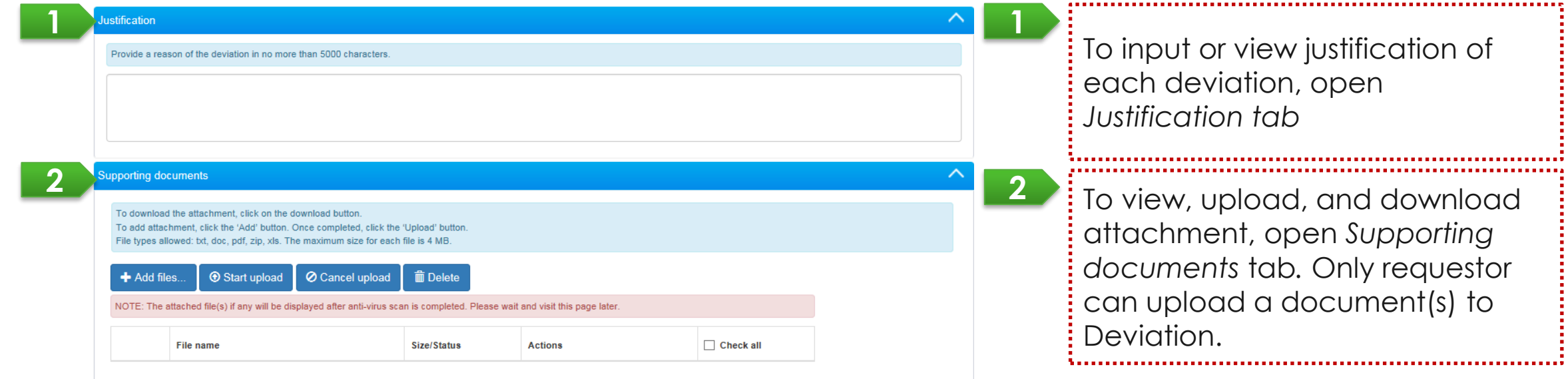

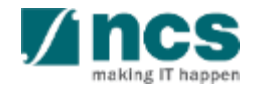

#### Deviation Overview - 2

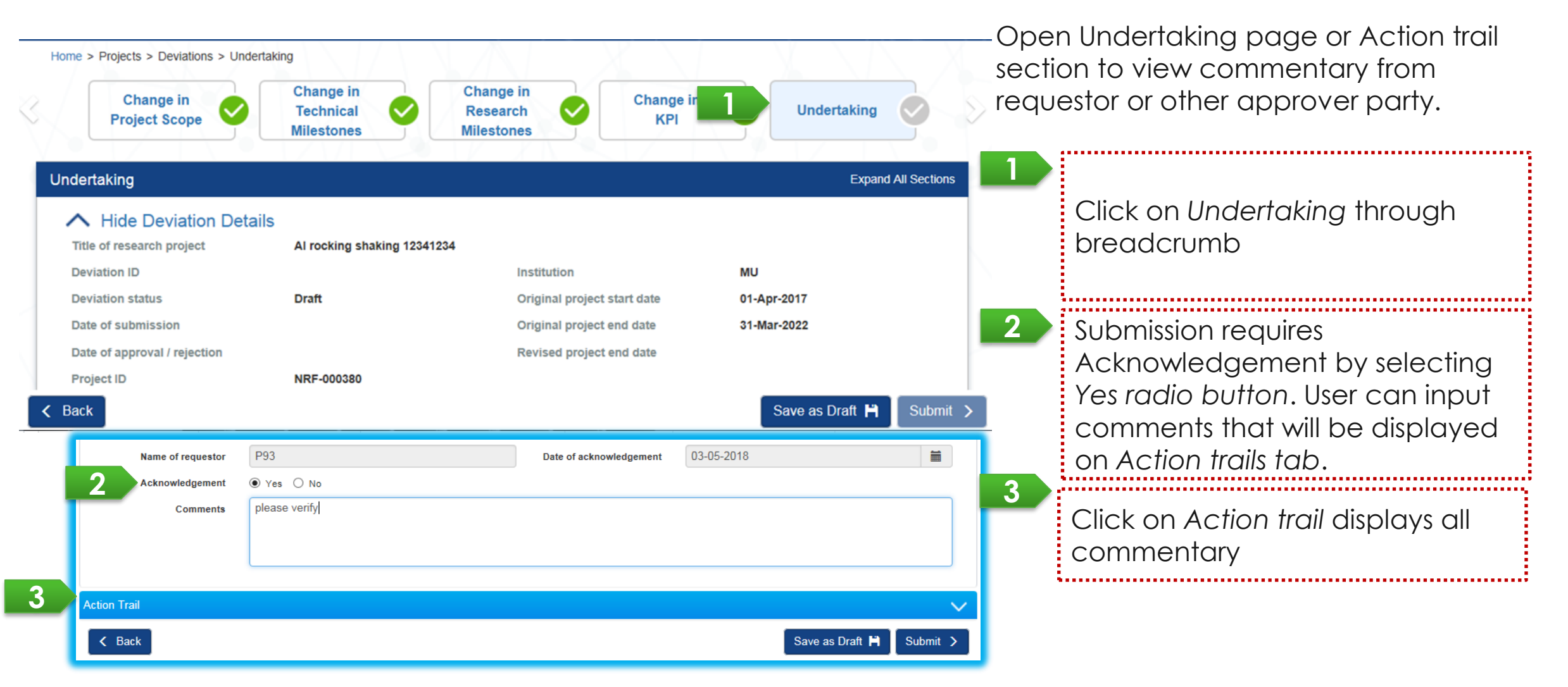

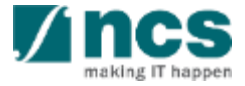

#### Deviation Overview - 3

User can view all deviations submitted for his/her project(s) through Deviations/ View Deviations. Click on the hyperlink *of Deviation type* to view its detail.

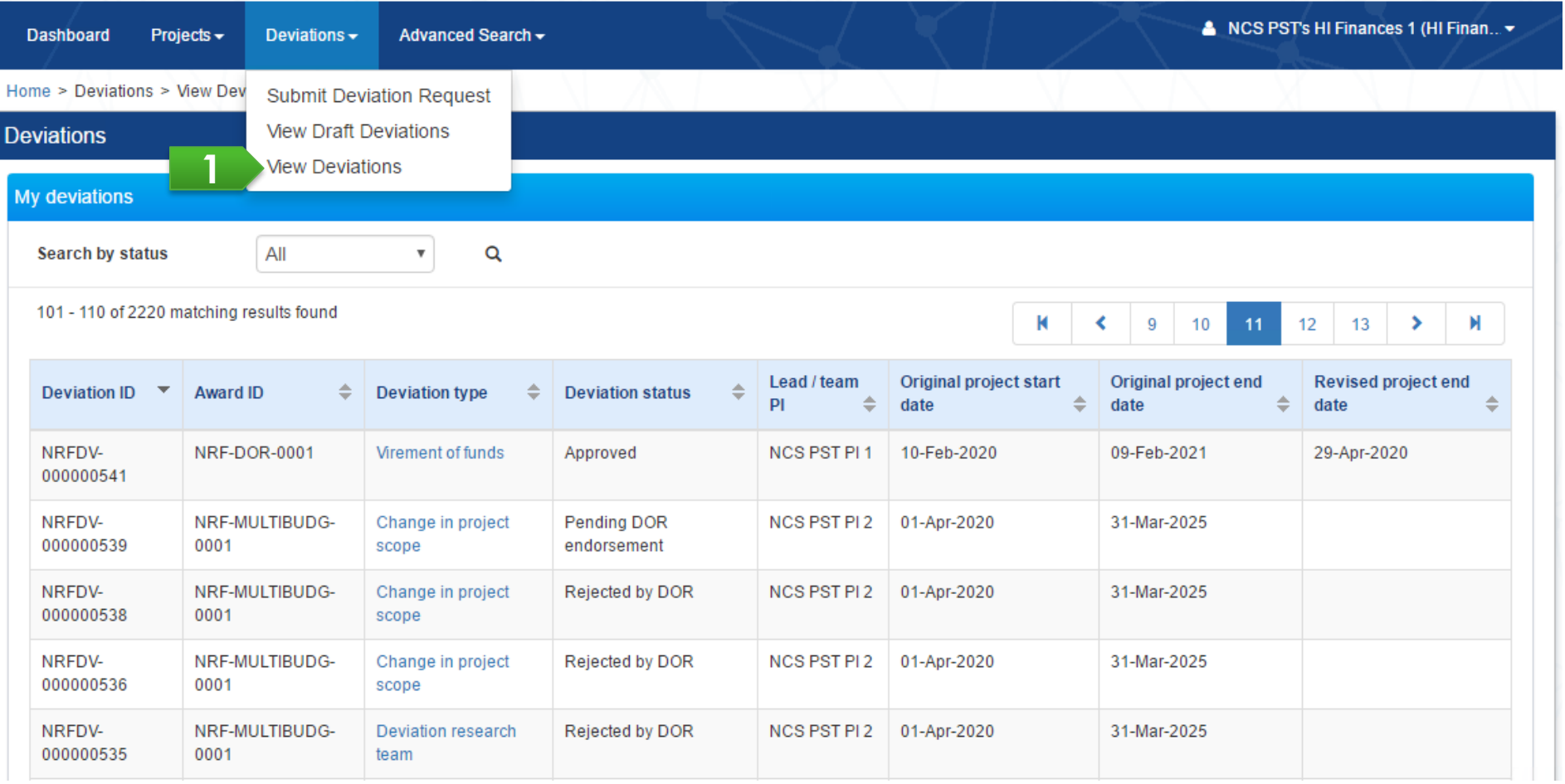

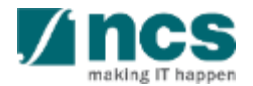

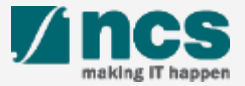

After a deviation request is submitted, you may download the deviation package by initiating a download request. Follow the steps below to place the request. Note that a draft deviation cannot be downloaded.

To access the deviation, do either the following: **1a**: Click **Projects** > **View Projects**, select the project ID and expand the *Deviation request section*. Select the Deviation ID hyperlink; or

**1b**: Click **Deviations** > View **Deviations**, select the project ID and expand the *Deviation request section*. Select the Deviation ID hyperlink

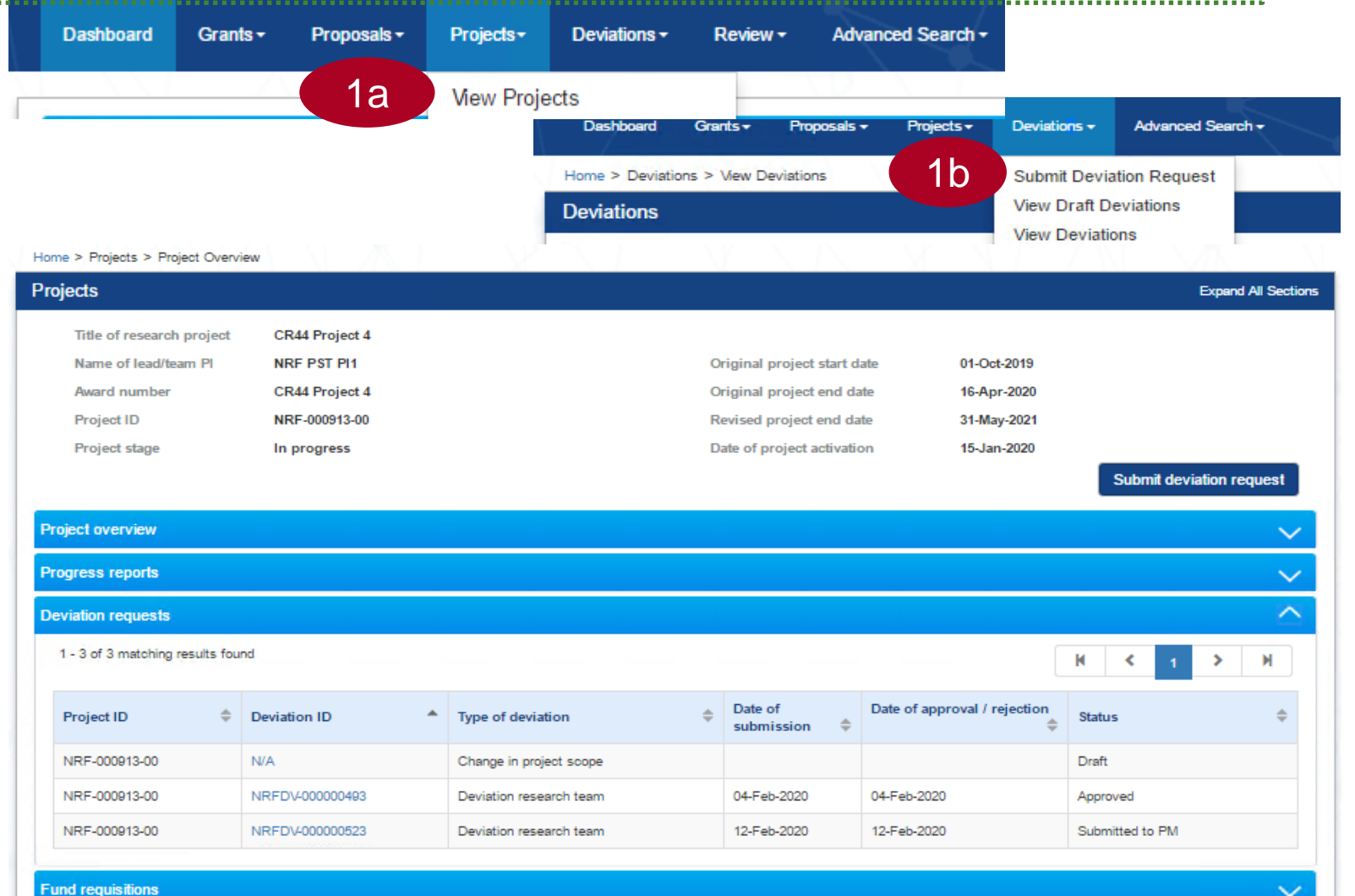

2 In *Deviation Overview* page, click on *Action > Download Deviation*  button and system will display notification that the package will be ready in ± 30 minutes ...................

#### Home > Projects > Deviations > Deviation Overview **Deviation Overview Expand All Sections** Title of research project CR44 Project 4 Institution **NUS** 01-Oct-2019 Original project start date **Award number** CR44 Project 4 Original project end date 16-Apr-2020 **Project ID** NRF-000913-00 Revised project end date 31-May-2021 Deviation research team Date of submission 12-Feb-2020 **Deviation type Deviation ID** NRFDV-000000523 Date of approval / rejection 12-Feb-2020 **Deviation status** Submitted to PM Actions<sup>\*</sup> View deviation details 2 **Action Trail** Message 2 The package requested will be available for download in around 30 mins. Please access this project later to download the package

#### **To Note**

The package consists of below items in a ".zip" file:

- a. Deviation printout (in excel format)
- b. Deviation's attachment(s)
- c. The package will contain the latest information as of the time of placing the download

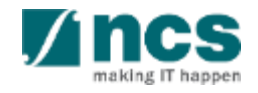

 $OK<sub>4</sub>$ 

12-Feb-2020 NRF PST

**Jownload Deviation** 

3

After the package is ready, it will be displayed in *Download Deviation* section. Click on the hyperlink of File name to download 

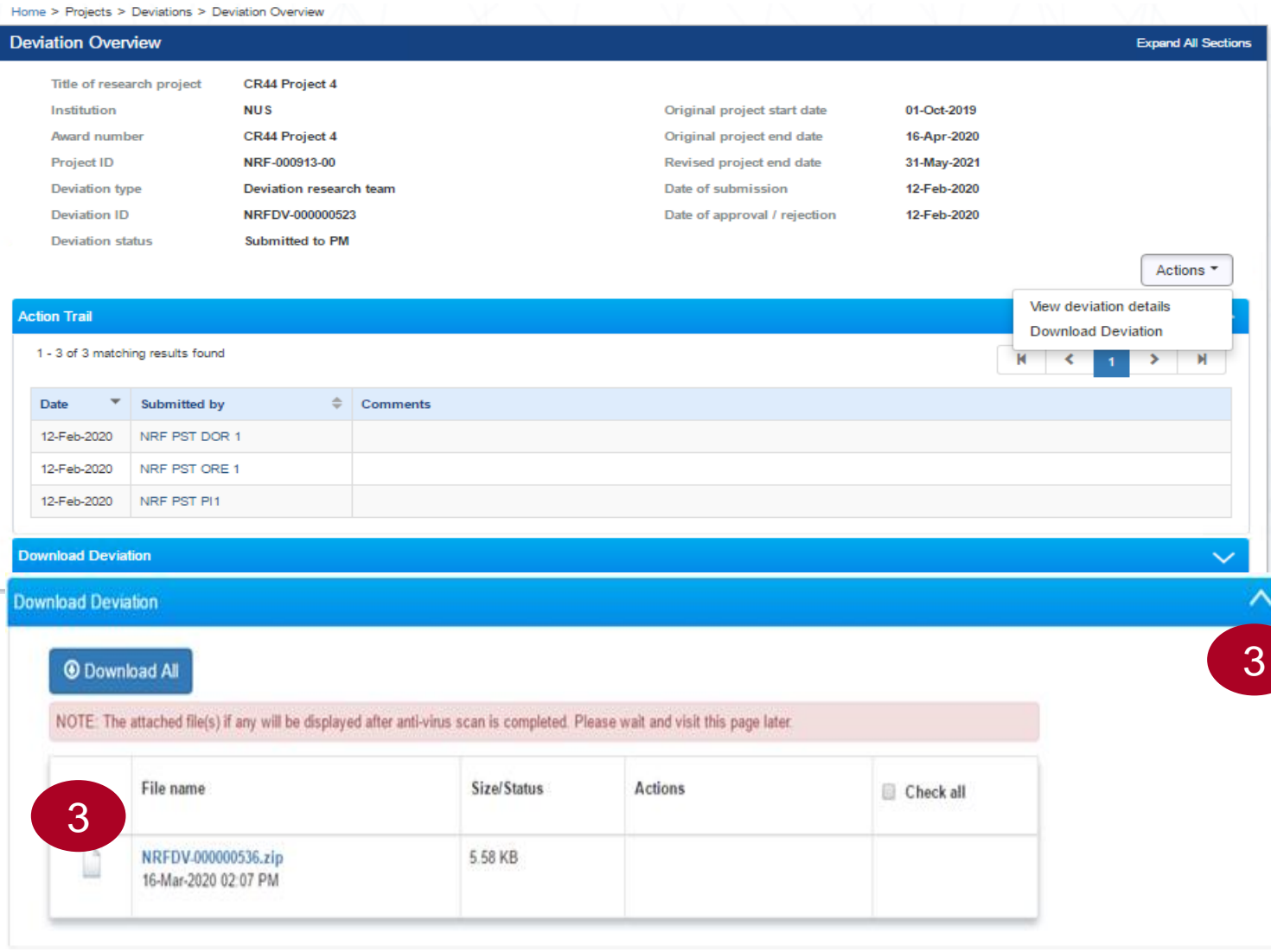

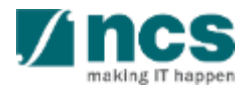

# SINGTEL GROUP ENTERPRISE Singtel MINCS OPTUS

Disclaimer: This material that follows is a presentation of general background information about NCS activities current at the date of the presentation. The information contained in this document is intended only for use d presentation and should not be disseminated or distributed to parties outside the presentation. It is information given in summary form and does not purport to be complete. It is not to be relied upon as advice to investor investors and does not take into account the investment objectives, financial situation or needs of any particular investor. This material should be considered with professional advice when deciding if an investment is app

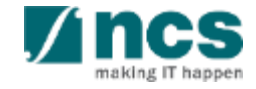